# Souris sans fil Dell WM324 Guide de l'utilisateur

Modèle réglementaire : WM324

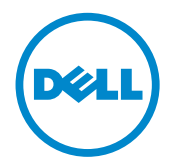

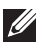

REMARQUE : Une REMARQUE indique des informations importantes qui vous aident à mieux utiliser votre ordinateur.

 $\wedge$  ATTENTION : ATTENTION indique un risque de dommage matériel ou de perte de données si les instructions ne sont pas respectées.

 $\triangle$  AVERTISSEMENT : Un AVERTISSEMENT indique un risque de dommages matériels, des blessures corporelles ou la mort.

#### Les informations que contient ce document sont sujettes à modification sans préavis. © 2013 Dell Inc. Tous droits reserves.

La reproduction du présent document, de quelque manière que ce soit, sans l'autorisation écrite de Dell Inc. est strictement interdite. Dell™ et le logo DELL sont des marques déposées de Dell Inc. Microsoft® et le logo du bouton Démarrer de Windows sont des marques ou des marques déposées de Microsoft Corporation aux États-Unis et dans d'autres pays.

D'autres marques et noms commerciaux peuvent être utilisés dans ce document pour faire référence aux entités se réclamant de ces marques et de ces noms, ou pour faire référence à leurs produits. Dell Inc. décline tout intérêt exclusif dans les marques et les noms commerciaux autres que les siens.

#### 2013 – 10 Rev. A00

#### Limitations et avis d'exonération de responsabilité

Les informations contenues dans ce document, y compris les instructions, les mises en garde et les approbations et certifications réglementaires sont données par le fabricant. Elles n'ont pas fait l'objet de vérifications ou de tests indépendants par Dell. Dell ne peut être tenu responsable pour les dommages qui pourraient résulter de l'application ou la non-application de ces instructions.

Toutes les déclarations ou allégations figurant dans ce document relatives aux propriétés, capacités, vitesses et qualifications du périphérique, sont faites par le fabricant et non par Dell. En particulier, Dell déclare n'avoir aucune connaissance quant à l'exactitude, l'exhaustivité ou la justification de telles déclarations. Toutes questions ou commentaires concernant ces déclarations ou allégations doivent être adressées au fabricant.

#### Contrôle des Exportations

Le client affirme savoir que ces Produits (il pourrait s'agir de logiciels et de technologie) sont soumis aux lois et réglementations relatives au contrôle des exportations et aux douanes, en vigueur aux Etats-Unis et peuvent également être soumis aux lois et réglementations relatives au contrôle des exportations et aux douanes, en vigueur dans le pays où les Produits ont été fabriqués et/ou reçus. Le client accepte de respecter ces lois et réglementations. En outre, selon la loi américaine, les Produits ne peuvent être vendus, loués ou transmis de toute autre manière à des utilisateurs finaux ou dans des pays non autorisés. De plus, les Produits ne peuvent être vendus, loués ou transmis de toute autre manière ou utilisés par des utilisateurs finaux dont les activités sont liées aux armes de destructions massives y compris les activités liées à la conception, au développement, à la production ou à l'utilisation d'armes, de matériels, d'infrastructures ou de missiles nucléaires ou pour des projets de fabrication de missiles et d'armes chimiques ou biologiques.

# Contenu

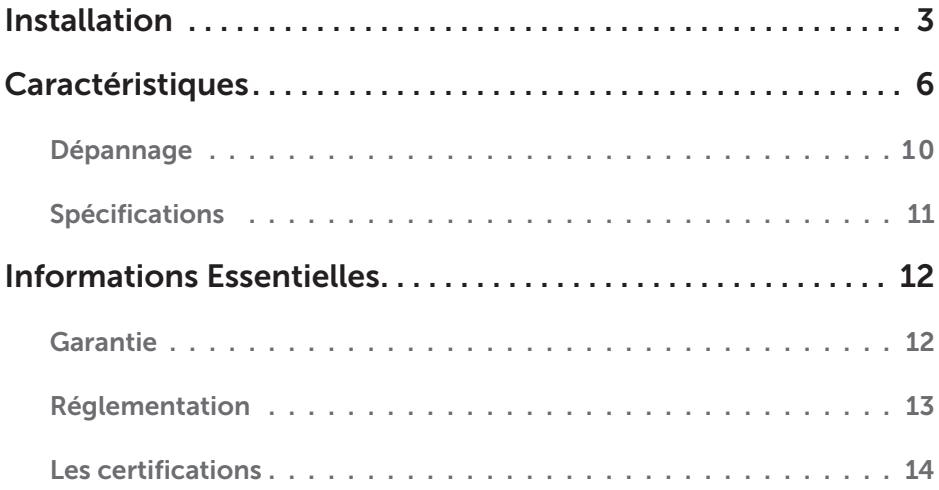

# <span id="page-3-0"></span>Installation

### Configuration requise

- • Un port USB
- Microsoft Windows 8/7/RT

### Contenu de la boîte

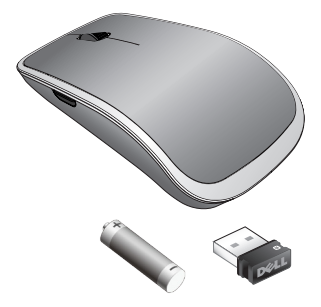

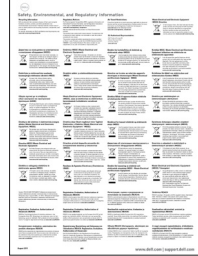

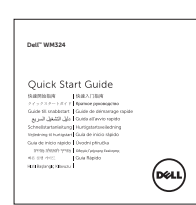

- • Une souris sans fil
- • Un récepteur USB
- Une pile AA/LR06
- • Documentation du produit

**EXEMARQUE :** Il se peut que le récepteur USB préinstallé sur votre ordinateur.

### Configurer votre souris sans fil Dell WM324

1. Installez une pile AA/LR06 dans la souris.

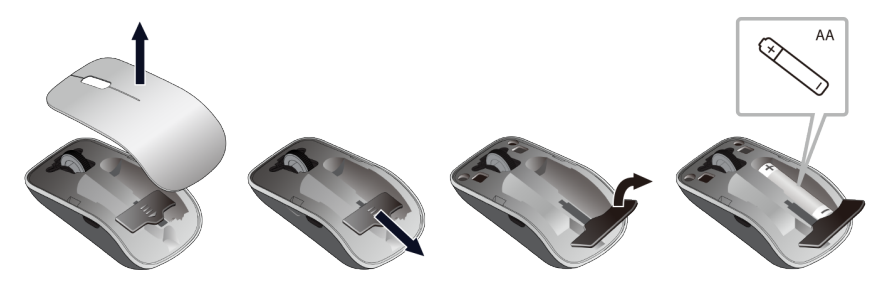

2. Connectez le récepteur USB à l'ordinateur.

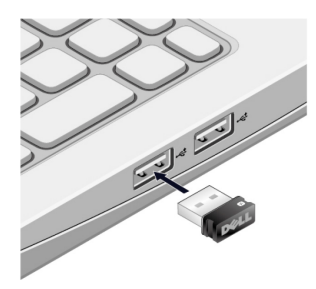

3. Faites glisser le bouton d'alimentation pour allumer la souris.

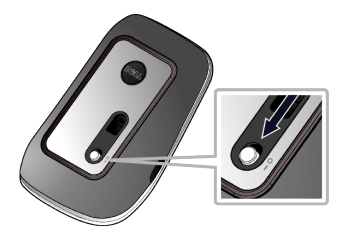

Si votre souris ne fonctionne pas, consultez la sectio[n Dépannage.](#page-10-0)

### Unification des Caractéristiques de Couplage

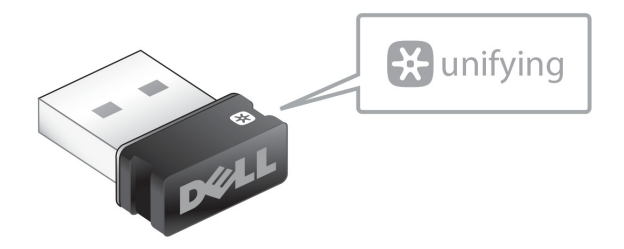

Le récepteur unificateur USB (Unifying receiver) est un récepteur sans fil pouvant rester branché dans le port USB de votre ordinateur ; ceci vous permet de connecter rapidement votre souris à votre ordinateur et, simultanément, jusqu'à quatre autres dispositifs compatibles avec l'unification.

Afin de commencer à utiliser votre récepteur, assurez-vous que le logiciel adéquat est installé sur votre ordinateur. Il se peut en effet que le logiciel d'unification (Unifying Software) soit préinstallé sur votre ordinateur. Le logiciel peut aussi être téléchargé de l'adresse [dell.com/support/Unifying](www.dell.com/support/Unifying).

# <span id="page-6-0"></span>Caractéristiques

### Vue de dessus

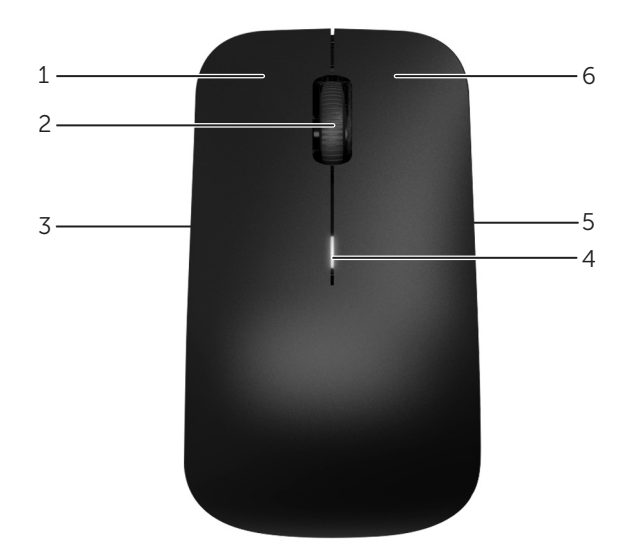

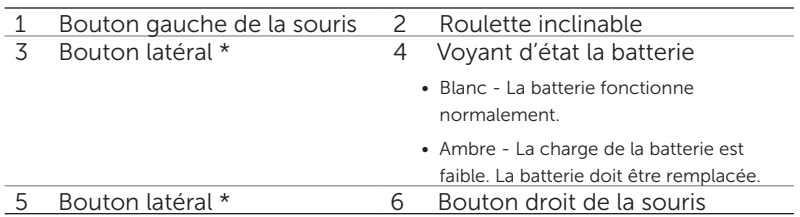

\*Les deux boutons latéraux remplissent la même fonction.

### Vue inférieure

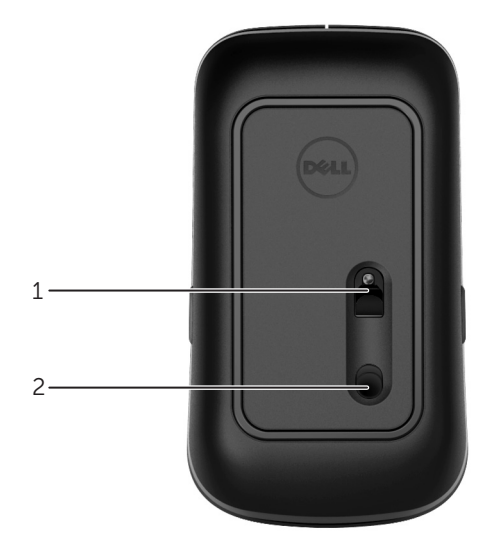

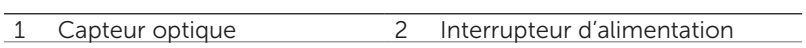

### Gestes

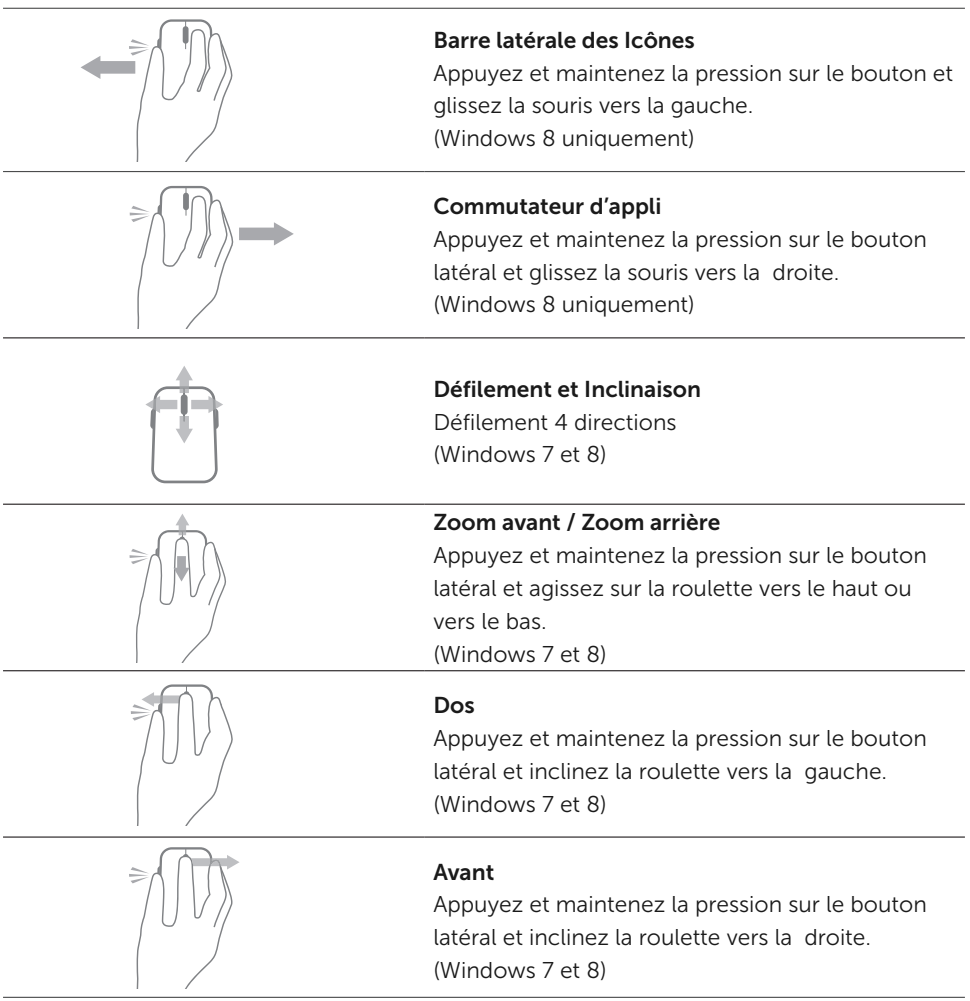

### Comment prolonger la durée de vie de la pile de votre souris

La souris dispose de deux modes de fonctionnement intégrés pour économiser la pile :

1. Mode « Veille » : La souris passe en mode veille lorsqu'elle a été inactive pendant 5 secondes.

Pour éveiller la souris : Déplacez, cliquez ou agissez sur la roulette.

2. Mode de « Profond Sommeil » : La souris passe en mode sommeil profond lorsqu'elle a été inactive pendant 5 minutes.

Pour éveiller la souris : Déplacez ou cliquez.

### <span id="page-10-0"></span>Dépannage

Si vous rencontrez des problèmes avec votre souris :

- Check if the batteries are inserted in the correct orientation.
- • Vérifiez si l'interrupteur d'alimentation est activé.
- • Retirez et réinstallez la pile. Activez l'interrupteur d'alimentation. Vérifiez le voyant d'état de la batterie de la souris et assurez-vous qu'il est blanc.
- • Débranchez, puis réenfichez le récepteur USB sur votre ordinateur.
- Branchez le récepteur USB dans un autre port USB de votre ordinateur.
- • Redémarrez votre ordinateur.

### <span id="page-11-0"></span>Spécifications

#### Généralités

Numéro de modèle WM324 Type de connexion Technologie sans fil 2,4 GHz Systèmes d'exploitation pris en charge Microsoft Windows 8

Microsoft Windows 7 Microsoft Windows RT

#### Électricité

Tension de fonctionnement 0,95 V à 1,6 V Durée de vie de la batterie **Approximativement 18 mois** Type de piles **Deux piles alcalines** AA

#### Physical Characteristics

Hauteur 35,1 ± 0,3 mm  $Étendue$  56,4 + 0,3 mm Largeur  $99 + 0.5$  mm Poids **1988** Poids **1988** Poids **1988** S59, sans les piles

#### Conditions Ambiantes

Température de fonctionnement  $0^{\circ}$ C à 40°C Température de stockage  $-40^{\circ}$ C à 65°C

Humidité de fonctionnement 90% d'humidité relative maximum hors condensation Humidité de stockage entre 195% d'humidité relative maximum hors condensation

#### 2,4 GHz Sans fil

Transmissions radio Communication bidirectionnelle (Émetteur-récepteur) Portée Jusqu'à 10 mètres

# <span id="page-12-0"></span>Informations Essentielles

### Garantie

#### La garantie limitée et les règlements duretour

Les produits de marque Dell ont la garantie limitée d'un an du matériel.

Si acheté en même temps avec le système Dell, vous recevez aussi la garantie du système.

#### Pour les clients des États-Unis:

Cet achat et votre utilisation de ce produit sont soumis au contrat entre Dell et l'utilisateur final, que vous pouvez trouver à www.dell.com/terms. Ce document contient une clause d'arbitrage obligatoire.

#### Pour les clients de l'Union Européenne, des pays du Moyen-Orient et de l'Afrique :

Les produits de marque Dell qui sont vendus et utilisés, sont sujets aux droits nationaux juridiques des consommateurs, aux conditions de toute convention de vente au détaillant vous avez entrées (qui s'appliquent aux relations entre vous et le détaillant), ainsi qu'aux termes de la garantie de Dell. Dell peut également fournir une garantie du matériel supplémentaire - tous les détails du contrat du contrat de l'utilisateur final de Dell et des conditions de la garantie peuvent être consultées à www.dell.com, en sélectionnant votre pays dans la liste au bas de la page d'accueil, puis, en cliquant sur "Les termes et les conditions" pour les termes de l'utilisateur final ou "Le soutien" pour les conditions de la garantie.

#### Pour les clients hors des États-Unis :

Les produits de marque Dell qui sont vendus et utilisés, sont sujets aux droits nationaux juridiques des consommateurs, aux conditions de toute convention de vente au détaillant vous avez entrées (qui s'appliquent aux relations entre vous et le détaillant), ainsi qu'aux termes de la garantie de Dell. Dell peut également fournir une garantie du matériel supplémentaire - tous les détails des termes de la garantie de Dell peuvent être consultées à www.dell.com, en sélectionnant votre pays dans la liste au bas de la page d'accueil, puis,en cliquant sur "Les termes et les conditions"ou "Le soutien" pour les conditions de la garantie.

### <span id="page-13-0"></span>Réglementation

Modèle réglementaire de la souris : WM324 Modèle réglementaire de la clé : C-U0007

#### L'information sur la réglementation

Ces appareils sont conformes à la part 15 des règlements de FCC. Le fonctionnement des appareils est soumis aux deux conditions suivantes : (1) Les appareils ne doivent pas causer d'interférences nuisibles et (2) Les appareils doivent accepter toute iinterférence, ce qui cause le fonctionnement indésirable.

Cet équipement a été testé et trouvé conforme aux limites des appareils numériques de la classe B , conformément à la part 15 des règlements de FCC. Ces limites sont conçues pour fournir une protection raisonnable contre les interférences nuisibles dans une installation résidentielle.

Cet équipement génère, utilise et peut émettre des fréquences radio. Si l'équipement n'est pas installé et utilisé conformément aux instructions, le materiel peut provoquer des interférences nuisibles aux communications radio. Il n'y a cependant aucune garantie que telles interférences ne se produiront pas dans une installation particulière. Si cet équipement provoque des interférences nuisibles à la réception de la radio ou de la télévision (cela peut être déterminé en mettant l'équipement hors et sous tension), l'utilisateur est encouragé à essayer de corriger les interférences en prenant une ou plusieurs des mesures suivantes :

- • Réorientez ou déplacez l'antenne de réception.
- • Augmentez la distance entre l'équipement et le récepteur.
- Connectez l'équipement à une prise sur un circuit différent de celui sur lequel le récepteur est connecté.
- • Consultez le distributeur ou un technicien radio pour l'assistance.

#### L'agence d'Approbation

Argentina CNC, Australia & New Zealand ACMA, European Union CE, Bahrain TRA, Brazil ANATEL, Brunei AITI, Canada IC, Chile SUBTEL, China SRRC, Egypt NTRA, India WPC, Indonesia SDPPI, Israel MOC, Japan TRC, Malaysia SIRIM, Mexico Cofetel & NYCE, Mauritius ICTA, Morocco ANRT, Panama ASEP, Philippines NTC, Qatar ictQATAR, Saudi Arabia CITC & SASO, Serbia RATEL, Singapore iDA, South Africa ICSA, South Korea KCC, Taiwan BSMI & NCC, Thailand NTC, Ukraine UkrSEPRO, United Arab Emirates TRA, United States FCC, UL, TUV, CB.

### <span id="page-14-0"></span>Les certifications

#### Le logo Microsoft WHQL

La souris sans fil Dell WM324 a passé le test du logo WHQL par les laboratoires Microsoft de contrôle qualité du matériel conçu pour Window.

Le logo WHQL est un système de la certification utilisé par les laboratoires de la qualité du matériel de Microsoft Windows. Dans ce cas, il assure que le matériel est compatible avec les systèmes d'exploitation de Microsoft. Le clavier et la souris sont qualifiés via l'utilisation de l'équipement des tests WHQL, ainsi qu'ils ont été inclus dans La liste de la compatibilité des matériels de Microsoft.